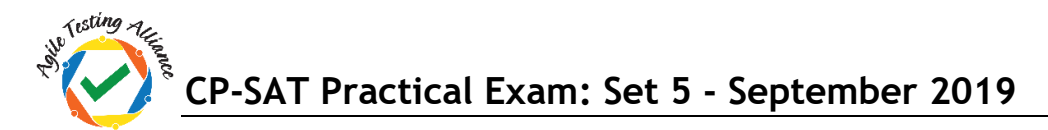

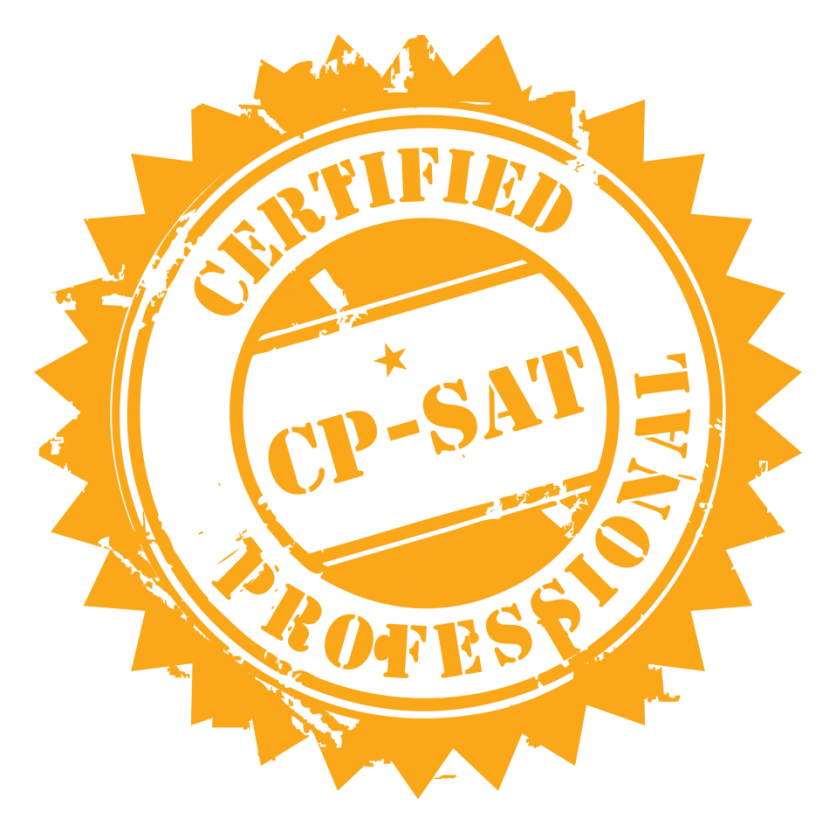

## CP-SAT Practical Examination

## **Certified Professional – Selenium Automation Testing**

- Read the document carefully and follow the given instructions
- Prepare your test scripts in relevant IDE and share your deliverables which include
	- o All Java files
	- o All Screen shots
	- o All Data Files
	- o Reference of Chromedriver and Firefox driver versions used
	- o Pom.xml
	- o If Pom.xml is not there you have to share all the jar file versions used as per your program
- Total Points 60
- TOTAL TIME ALLOWED 120 Minutes

Copying of this paper is forbidden in format is expressly forbidden without the written approval of Agile Testing Alliance

## **CP-SAT Practical Exam: Set 5 - September 2019**

- **1. Using TestNG and WebDriver script Please try to cover the following. This question carries 15 marks. You are free to use any of the browsers (Chrome or Firefox)**
	- **a.** Open the website <https://www.rediff.com/> (1/2 mark)
	- **b. Click on the menu for SPORTS (1/2 mark)**
	- **c. Take a screenshot (showing that the SPORTS is clicked) (1/2 mark)**
	- **d. Get the Href's of all the submenu items (e.g. Headlines, Formula 1 etc.) (2 marks)**
	- **e. Assert that the tool tip of the adjacent menu item Get Ahead is "Get Ahead headlines" (1.5 marks)**
	- **f. Hover the mouse on the adjacent menu item (Get Ahead) showing the tool tip "Get Ahead headlines". Take a screenshot showing the tooltip (4 marks)**
	- **g. Assert that the background color of the submenu items for Sport is having the following RGB (119, 119, 119) value. ( 2 Marks)**
	- **h. Assert that the value of RGB in above step maps to the following colour name (Grey) – Hint use the following website to get the colour name by inputting the above RGB values** <https://www.color-blindness.com/color-name-hue/> (4 Marks)
- **2. Using WebDriver and TestNG create a Data Driven tests such that the menu items are read from an excel file. Sub Menus Href have to read from the excel sheet and the href values provided in excel sheet have to asserted. (15 Marks).**

**You are free to use any of the browsers (Chrome or Firefox)**

**The excel sheet will have three columns Main Menu, Sub Menu, Href. Please use the following values below.**

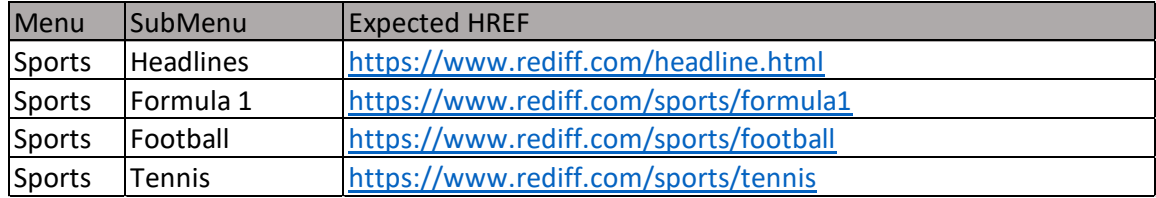

**You have to** 

- **a) Read the values of Menu / SubMenu and Href from excel sheet and for each row and do the following – 6 marks**
- **b) Assert that for the menu/Sbumenu, actual Href is same as expected HREF as per excel sheet value – 4 marks**
- **c) Click on the submenu and take a screenshot of the new window thus opened. - 3 marks**
- **d) Name the screen shot files as <Question2><SubMenu>.jpg - 2 marks**
- **3. Using Page Object Model, JUnit and WebDriver script, open '**<https://www.rediff.com/>**' and perform the following tasks: (15 points) . You are free to use any of the browsers (Chrome or Firefox)**
	- **a. Please capture the By locators for the following in the POM page**
		- **a. BSE Index Value**
		- **b. NSE Index Value**
		- **c. Enter company or MF (input field)**
	- **b. Using the POM class create a Junit Test for printing the BSE Index Value, NSE Index Value and Enter company "YES Bank Ltd.." in the company or MF Input field**
	- **c. Step b will open a new window, please assert that the title of this new window has "YES Bank Ltd." in it**
	- **d. Using Selenium switch back to the previous window and assert that the title of that window has "Rediff.com:" in it**
- **4. Using JUnit and WebDriver do the following. You are free to use any of the browsers (Chrome or Firefox) (7 marks)**
	- **a. Open the website** <https://www.rediff.com/> (0 mark)
	- **b. Find out href of all the TopStories on the Rediff.com page using findElements (3 marks)**
	- **c. Store all the href's in either a Text file, or an Excel file (You have to submit the file created) (3 marks)**
- **5. For all the above questions create and use a common utility package having class with static functions for opening and creating webdrivers, reading and writing in the files. (3 marks)**
- **6. Create TestNG Test Suite for all TestNG scripts in this paper. Create Junit Suit for all the Junit questions in this paper (2.5 points for each suite,)**